# Dateneingabe

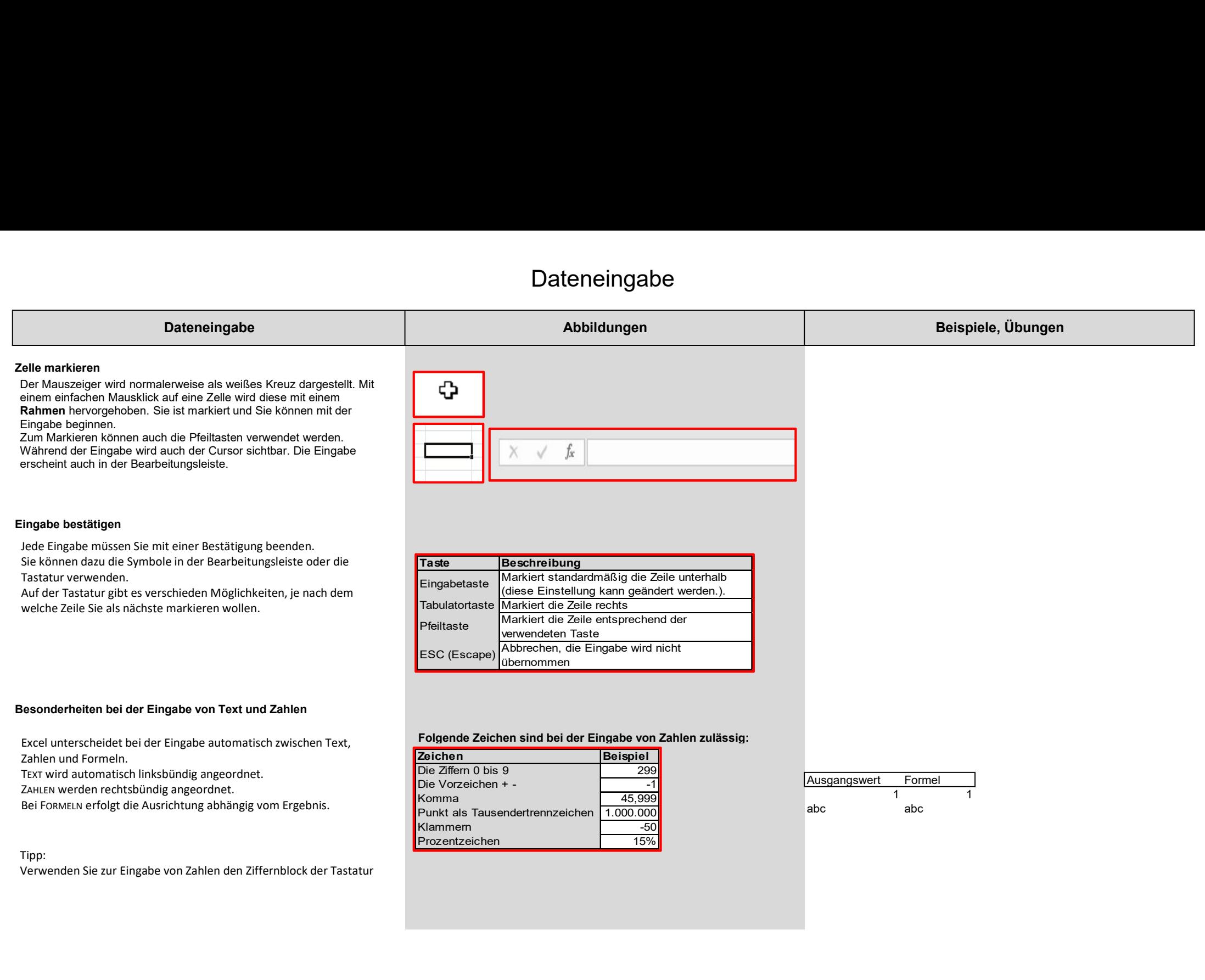

# Dateneingabe

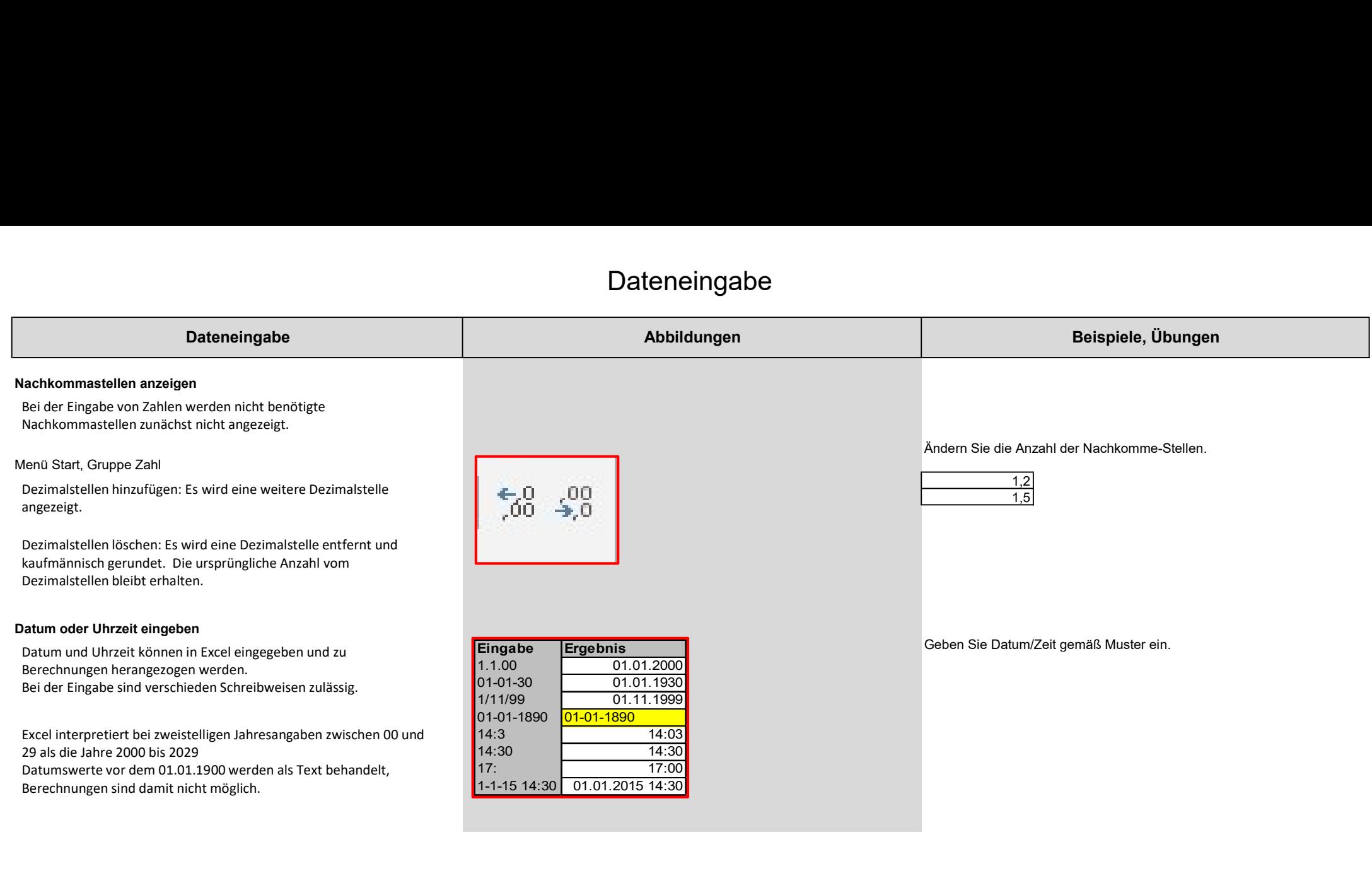

# Dateneingabe

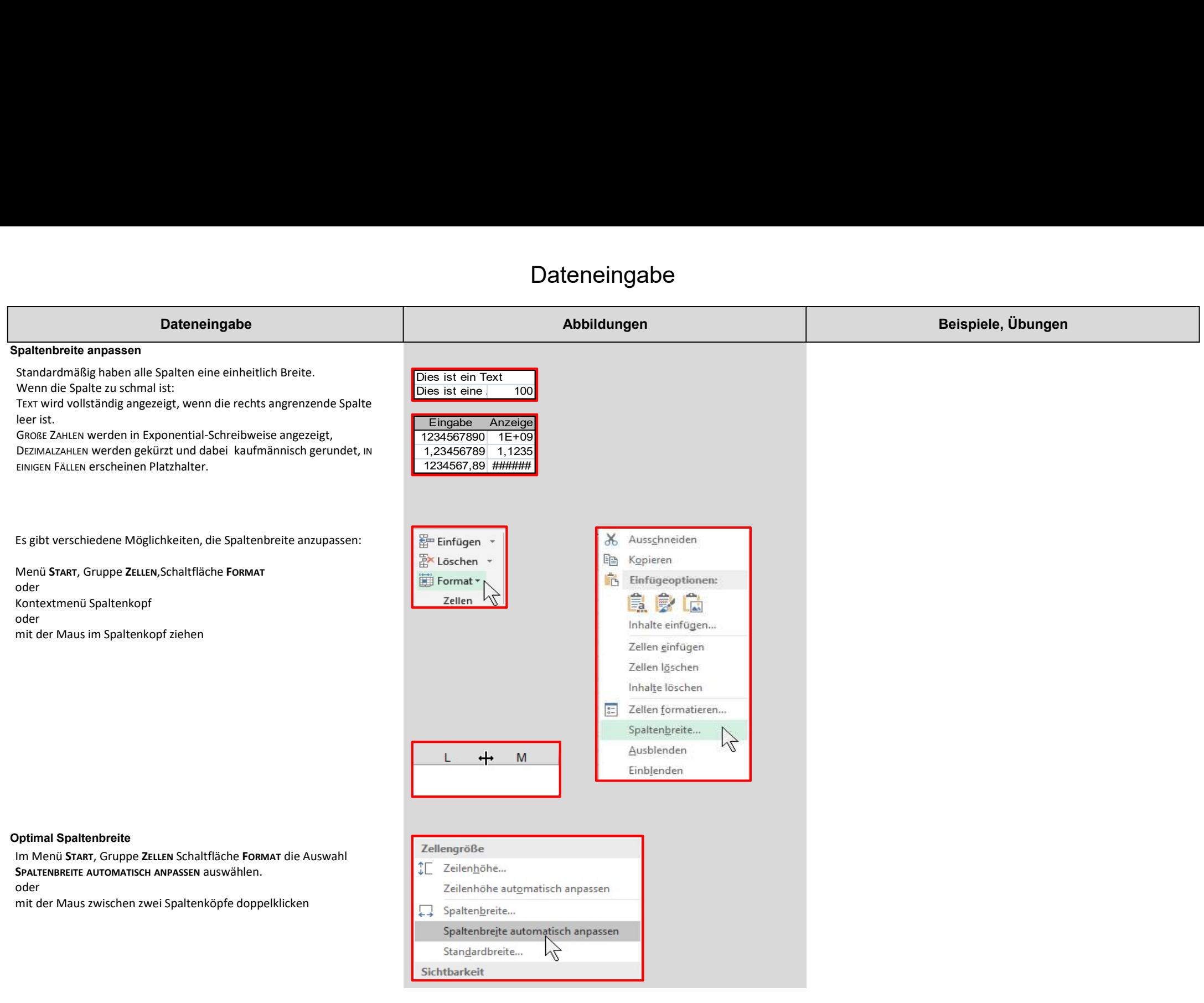

### Daten korrigieren

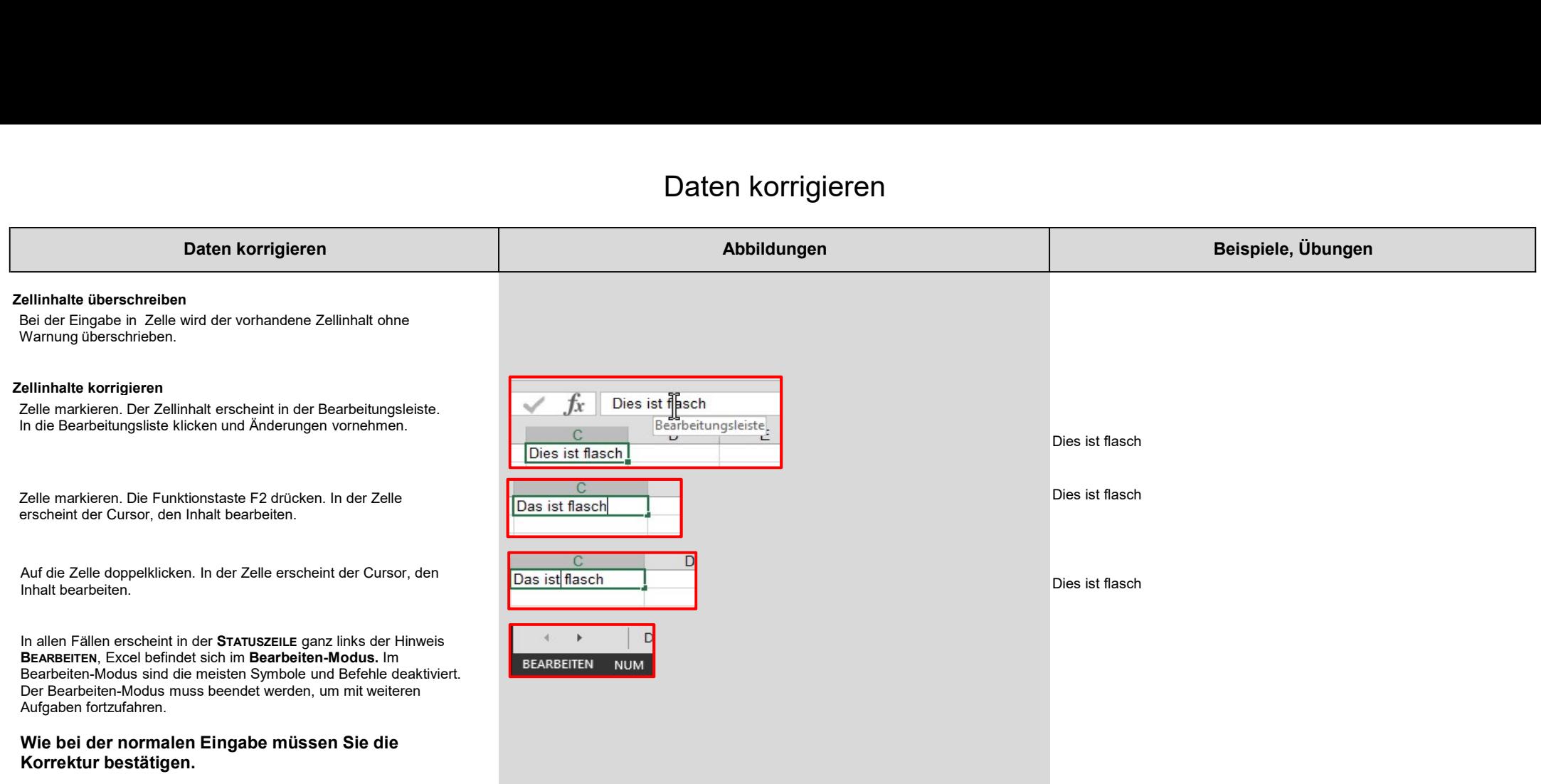

### Daten korrigieren

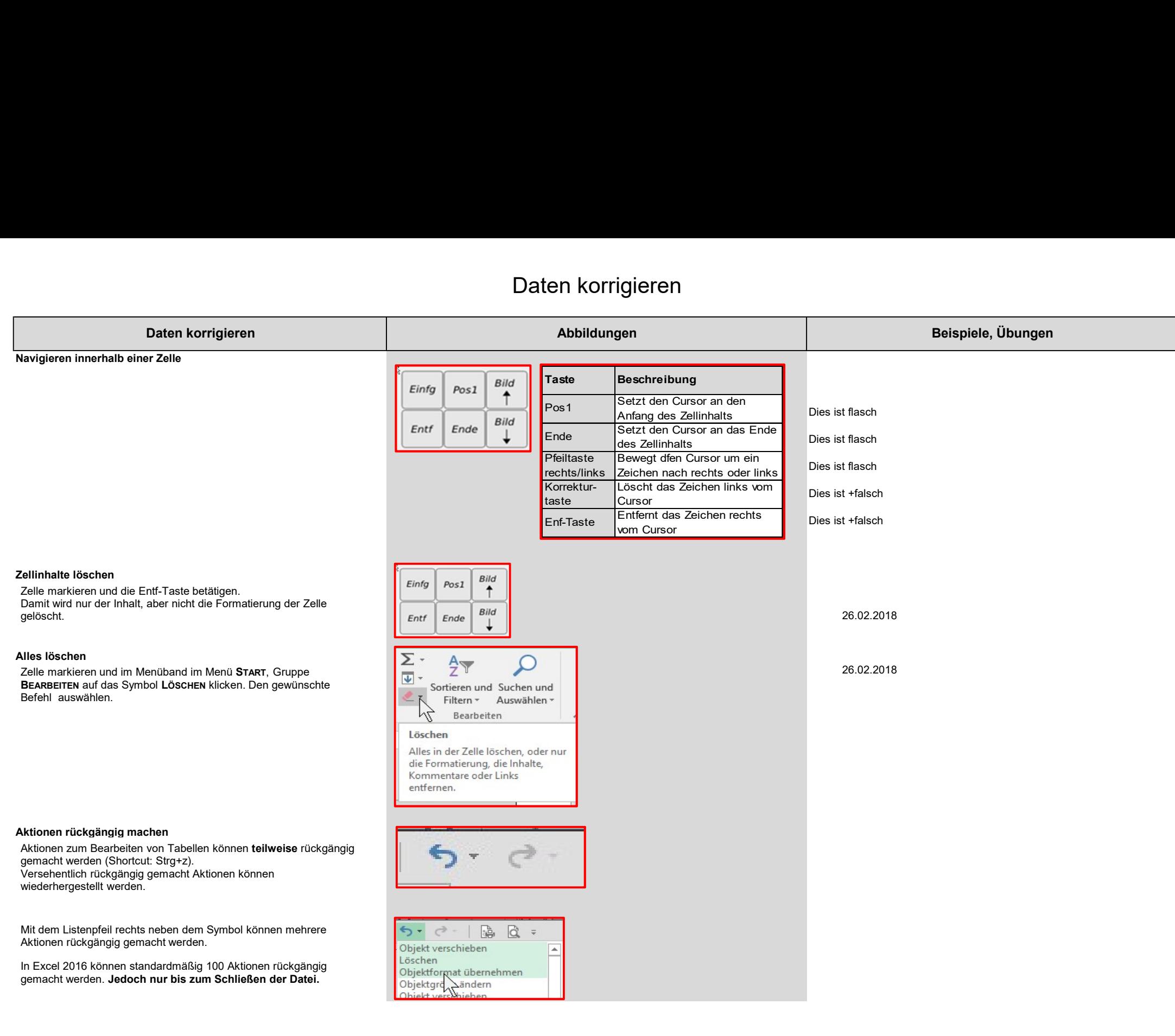

#### Zellbereiche markieren

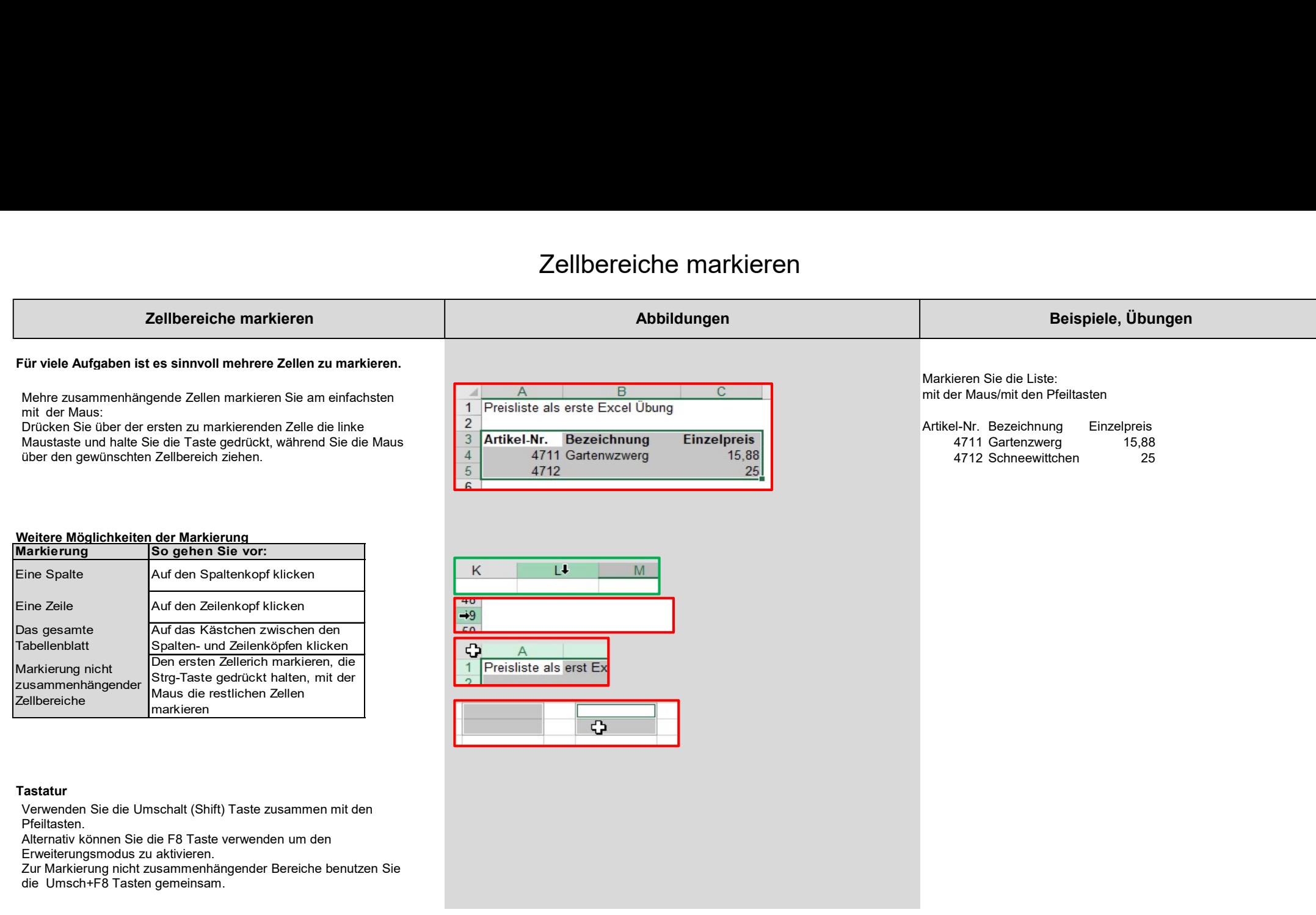

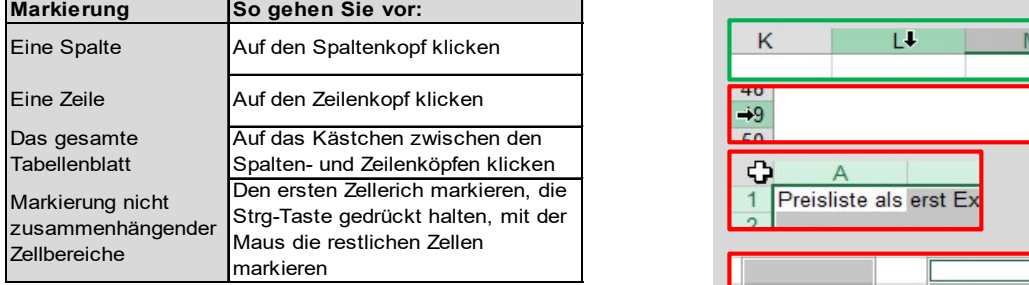

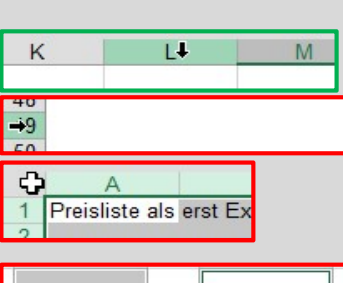

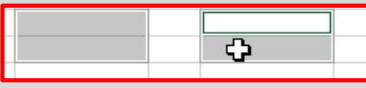

#### Tastatur

Pfeiltasten.

Alternativ können Sie die F8 Taste verwenden um den

Erweiterungsmodus zu aktivieren.

Zur Markierung nicht zusammenhängender Bereiche benutzen Sie die Umsch+F8 Tasten gemeinsam.

# Zellinhalte verschieben kop...

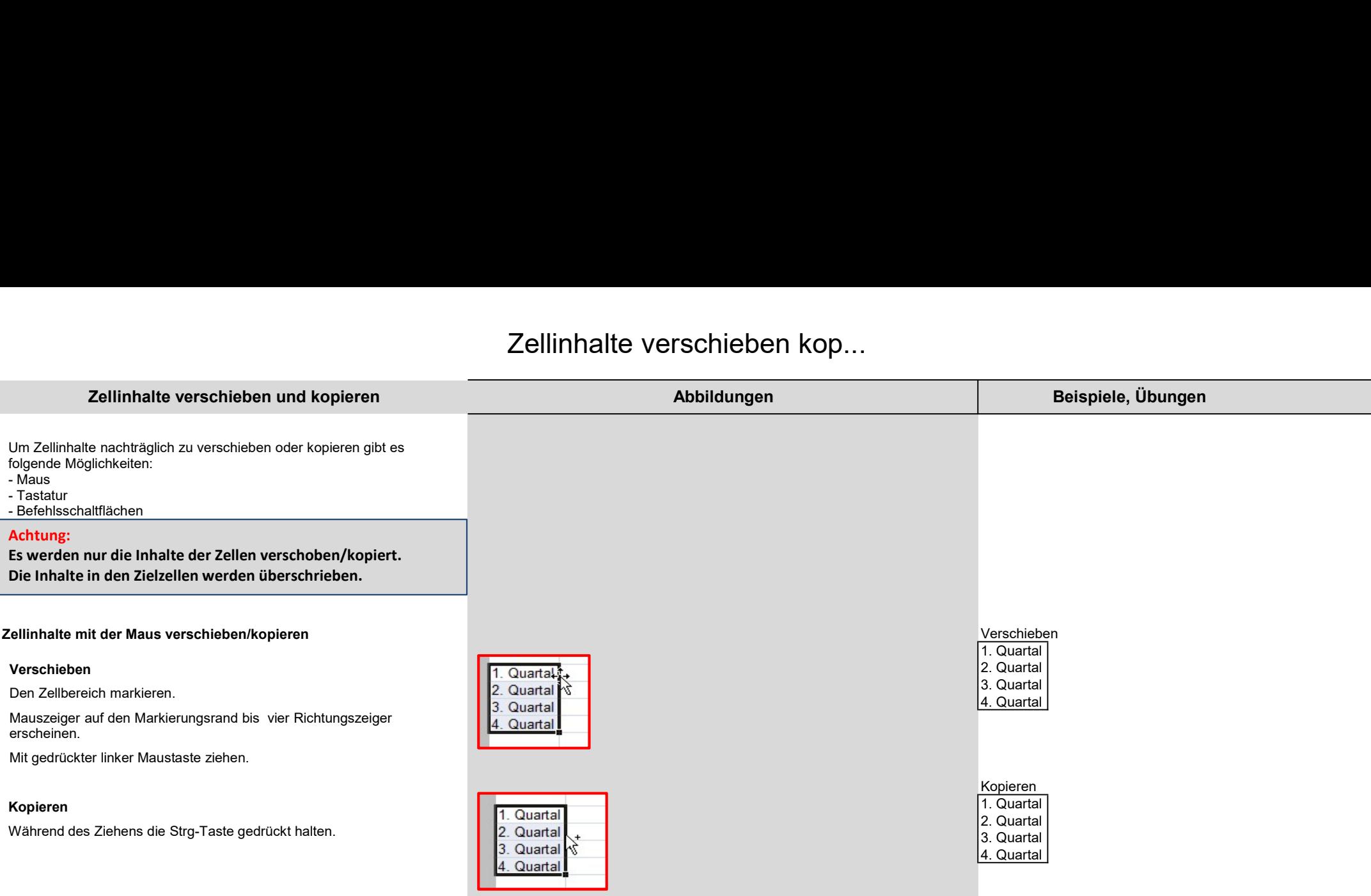

# Zellinhalte verschieben kop...

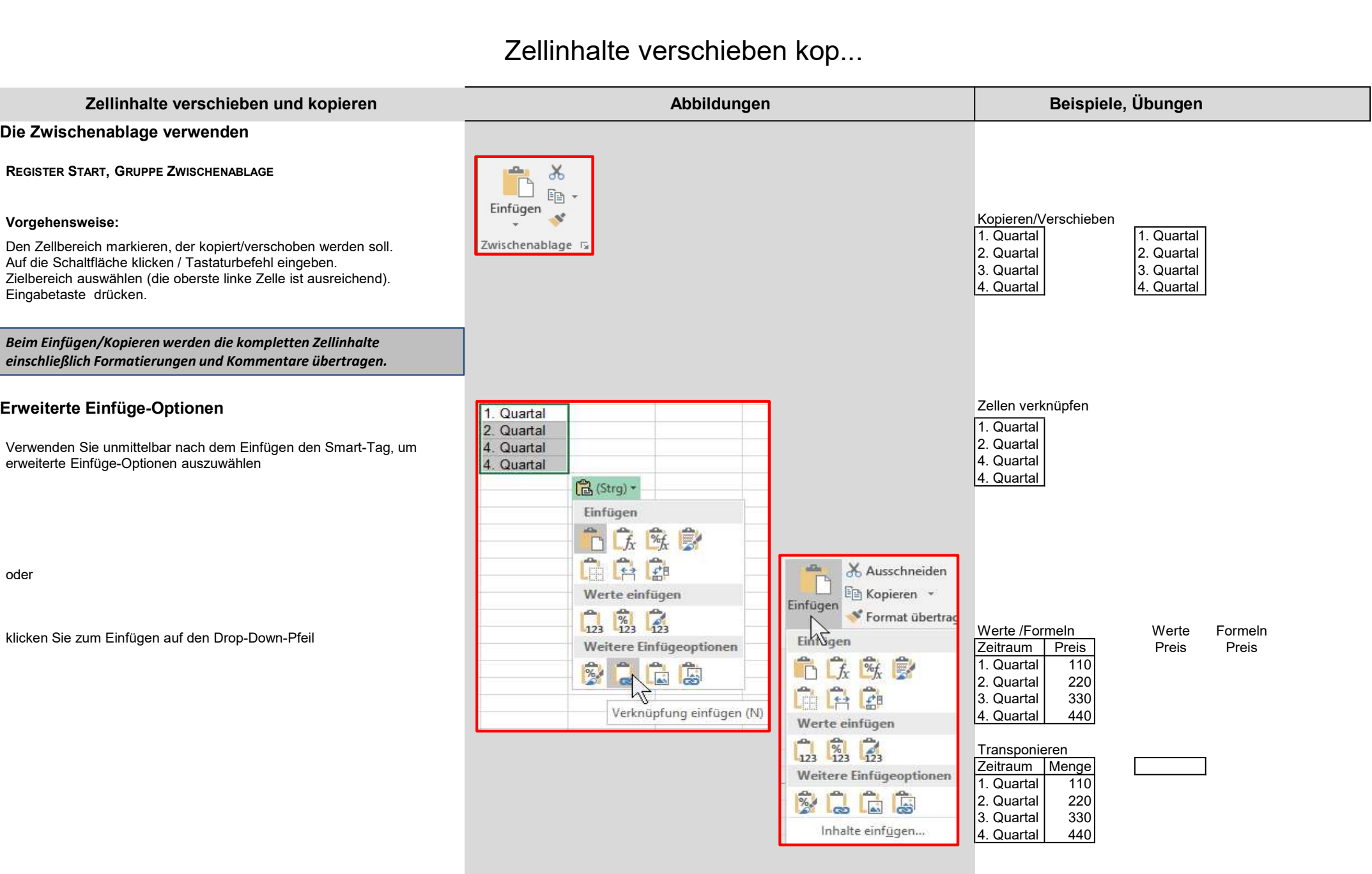